# **LifePay** Plugin Nexi XPay-Liferay

Manuale di installazione e configurazione

By Nextmind S.r.l.

#### **Indice**

- 1. Cos'è il Plugin **LifePay** (Nexi XPay-Liferay)
- 2. Guida all'installazione del plugin
- 3. Configurazione

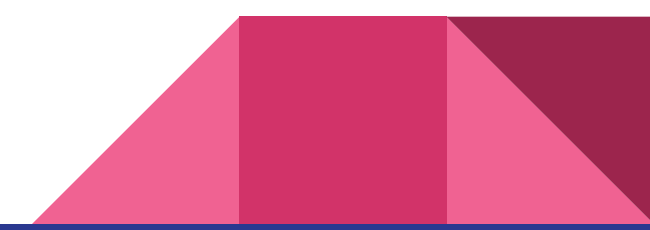

### 1. Cos'è il Plugin LifePay - Nexi XPay-Liferay

Il Plugin LifePay - Nexi XPay-Liferay permette di aggiungere il gateway di pagamento Nexi come metodo di pagamento digitale per la piattaforma Liferay (7.3+) eCommerce (3.0).

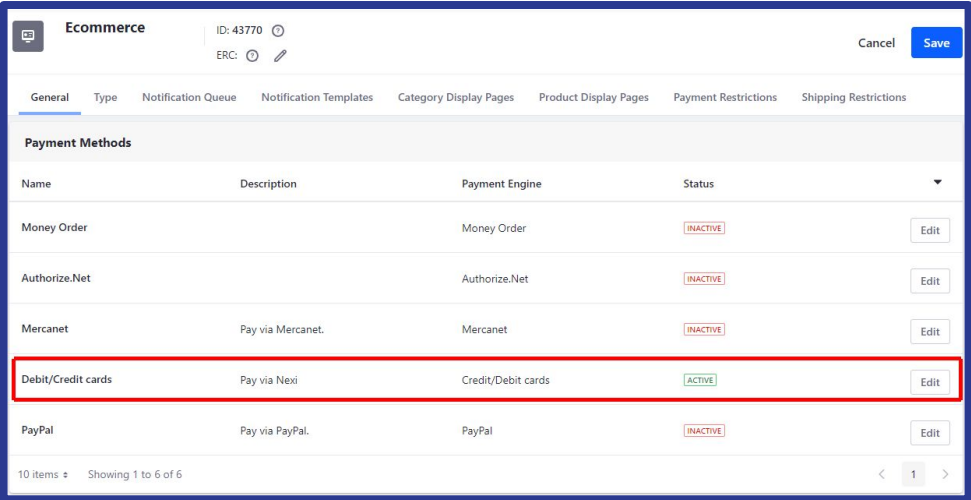

\* Il plugin Plugin Nexi XPay-Liferay è destinato all'utilizzo tramite modalità Pagamento Semplice

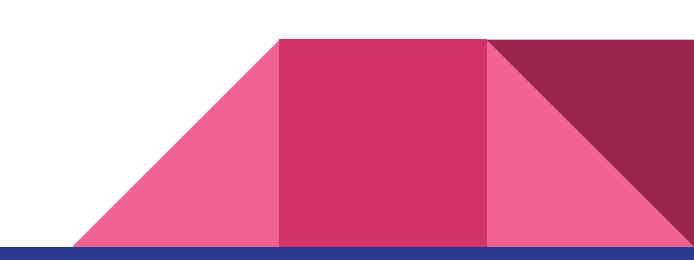

#### 2. Guida all'installazione del plugin

- 1. Scaricare il plugin dal Liferay Marketplace [qui](https://web.liferay.com/it/marketplace/-/mp/application/186066458)
- 2. procedere seguendo gli step indicati [qui](https://learn.liferay.com/dxp/latest/en/system-administration/installing-and-managing-apps/installing-apps/installing-apps.html)
- 3. controllare che sia apparsa la modalità di pagamento Nexi nel pannello relativo al Channel del proprio e-commerce (Commerce > Channel > channel\_name). Cliccare poi su Edit per procedere con la configurazione:

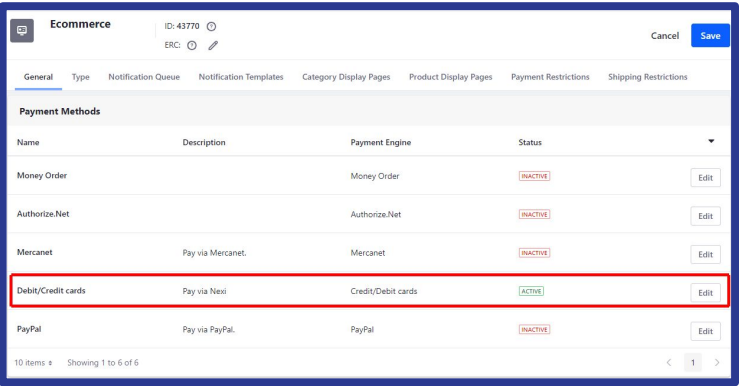

### 3. Configurazione

La prima tab, Dettagli, raggruppa le informazioni che appariranno nell'elenco delle modalità di pagamento riepilogate nella slide precedente.

Abilitando l'opzione "Attivo", si rende disponibile la nuova modalità di pagamento.

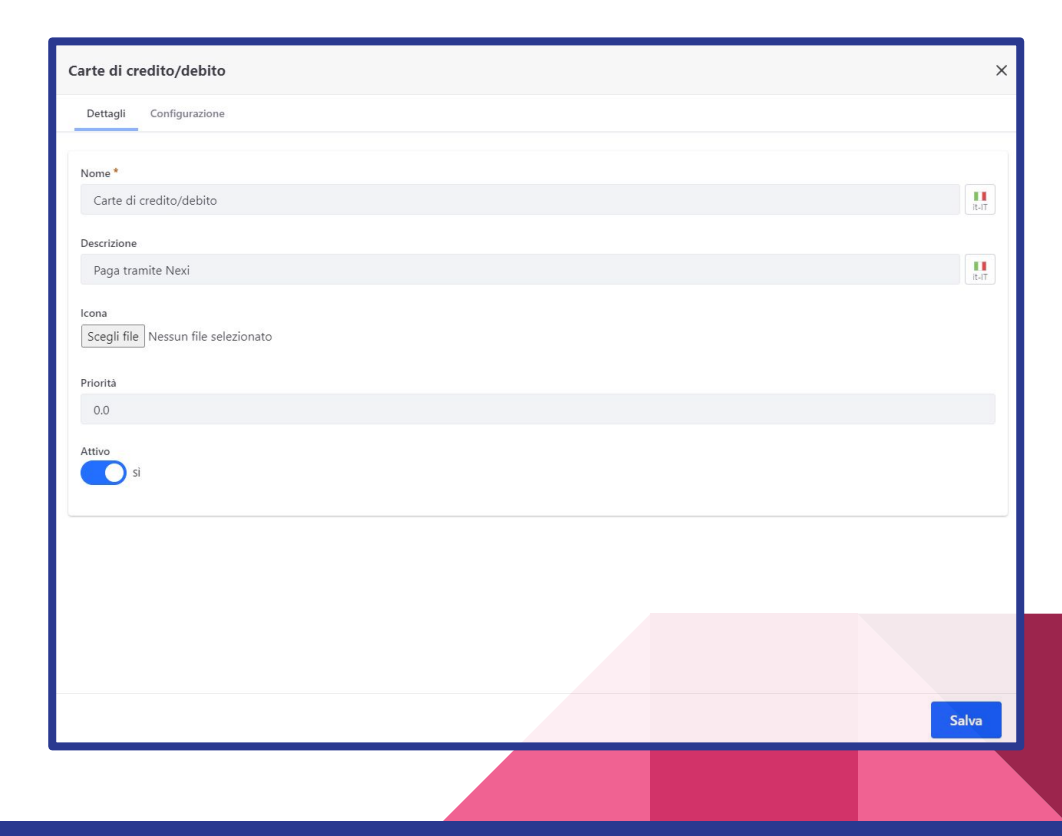

### 3. Configurazione

All'interno del pannello *Configurazione*, devono essere inseriti i parametri di configurazione recuperabili dalla propria area personale sul portale Nexi, secondo la mappatura indicata nella tabella seguente:

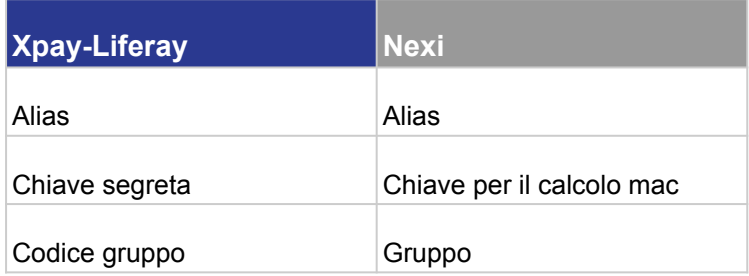

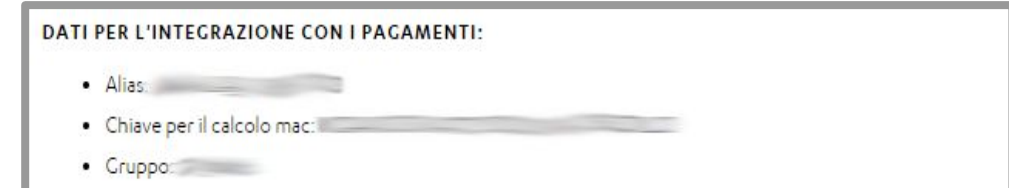

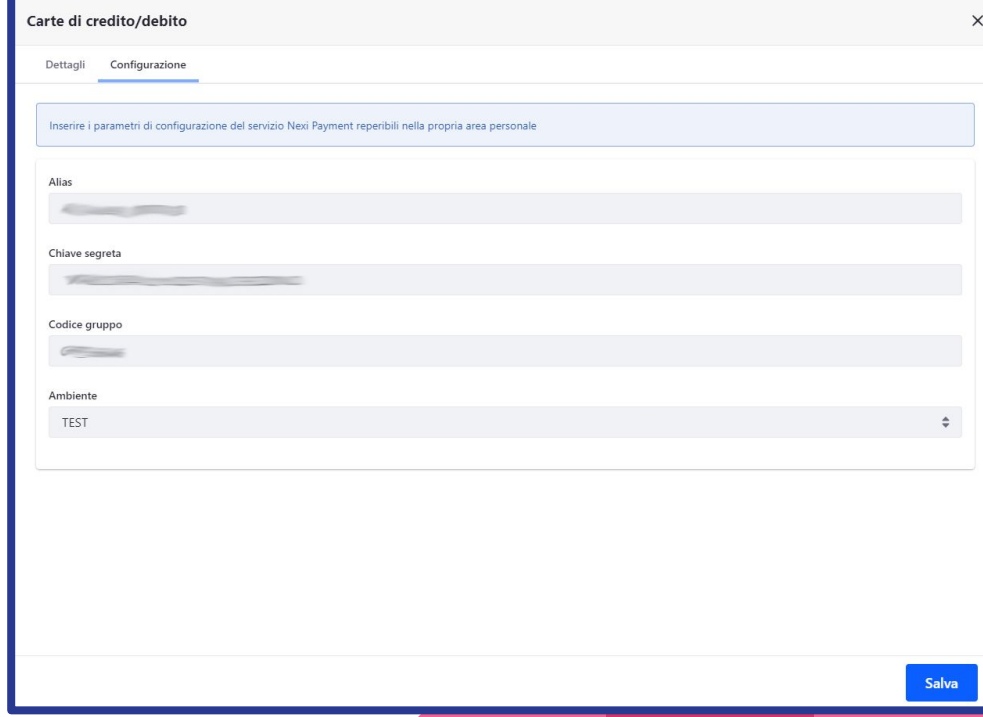

## 3. Configurazione

Il campo **Ambiente** indica l'environment di Nexi su cui verranno effettuati i pagamenti.

Può essere configurato per ambiente di Test o Produzione, secondo gli url di riferimento indicati da Nexi.

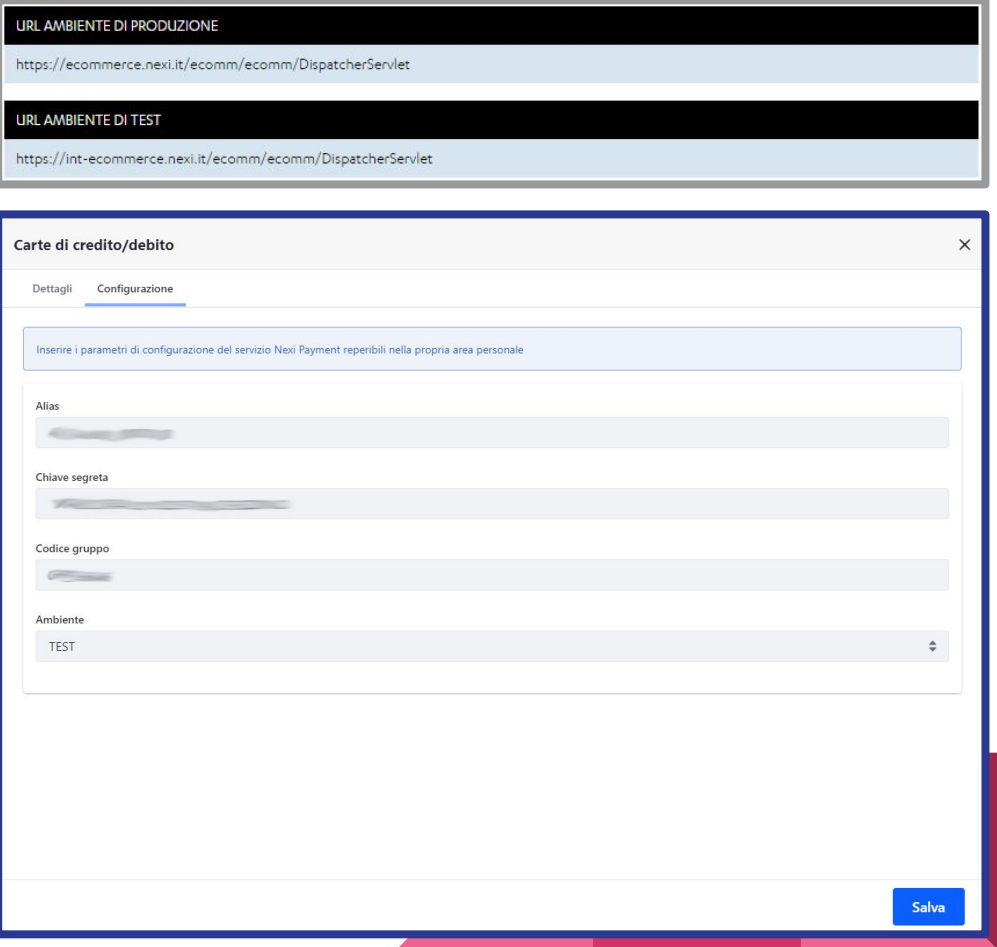

#### **Credits**

Le slides sono fornite da **Nextmind s.r.l.**

#### **Nextmind**

**Via Benedetto Marcello 15, 50144, Firenze**

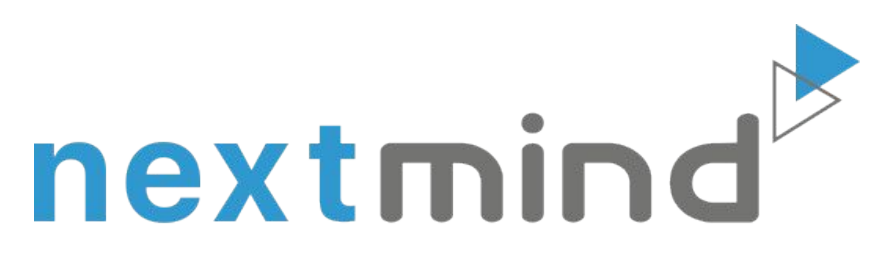

#### www.nextmind.it

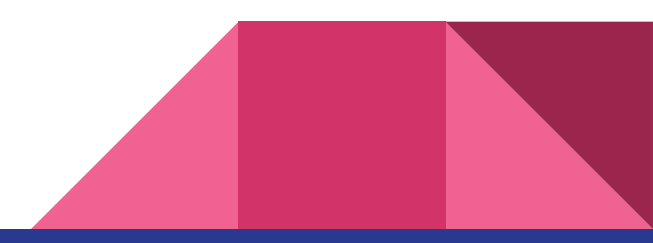